# Deep Learning Institute 사전 준비 사항

# (부록 : QWIKLAB 사용법 안내)

### Step1. 사이트 접속

[http://nvidia.qwiklab.com](http://nvidia.qwiklab.com/)

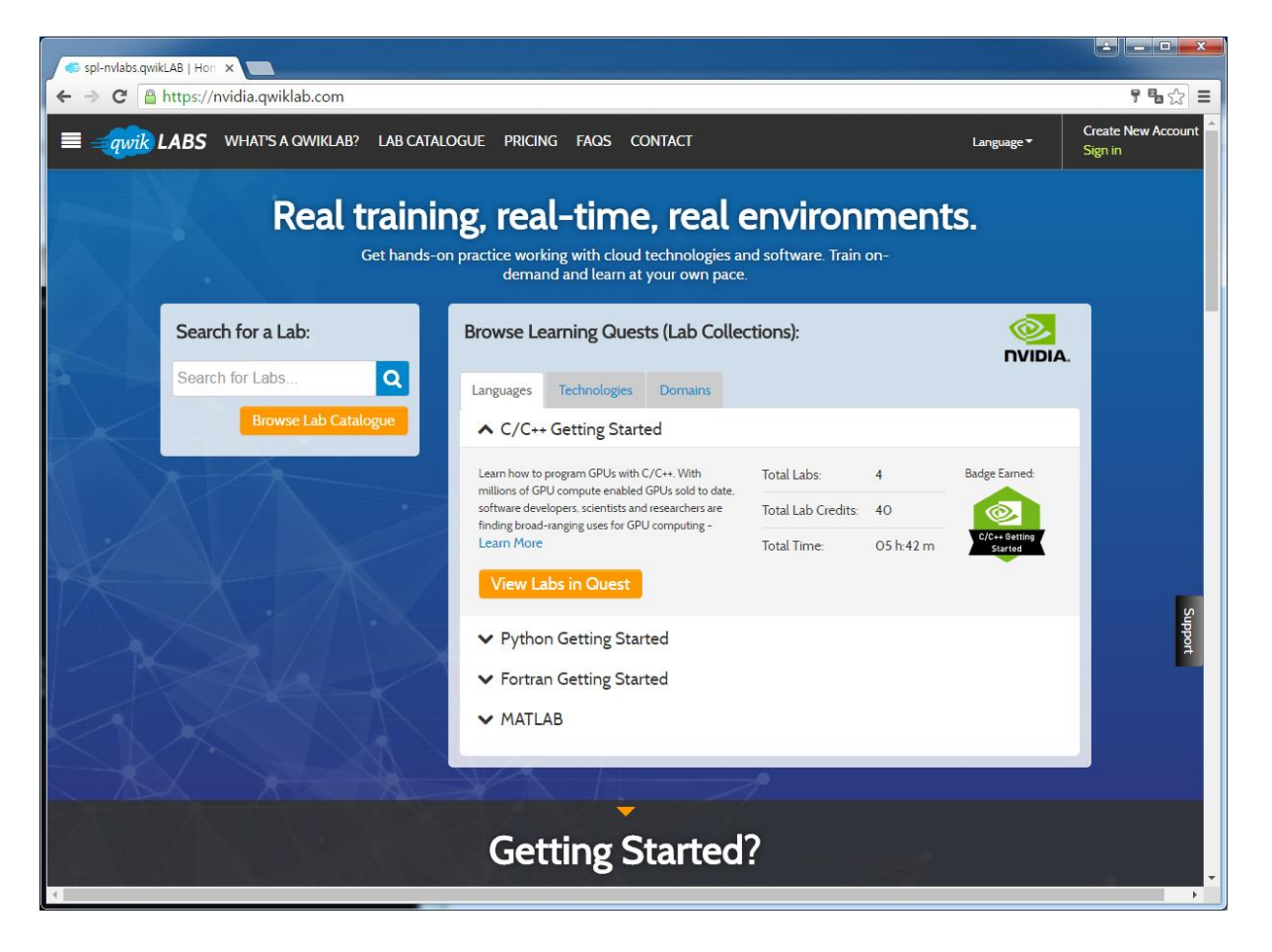

## Step2. 우측 상단 회원 가입(Create New Account ) 버튼 클릭

입력사항: 이름(First Name), 성(Last Name), 소속 (Company Name), E-mail, Password 입력합니다.

(로그인시 사용되는 ID는 E-mail 주소임)

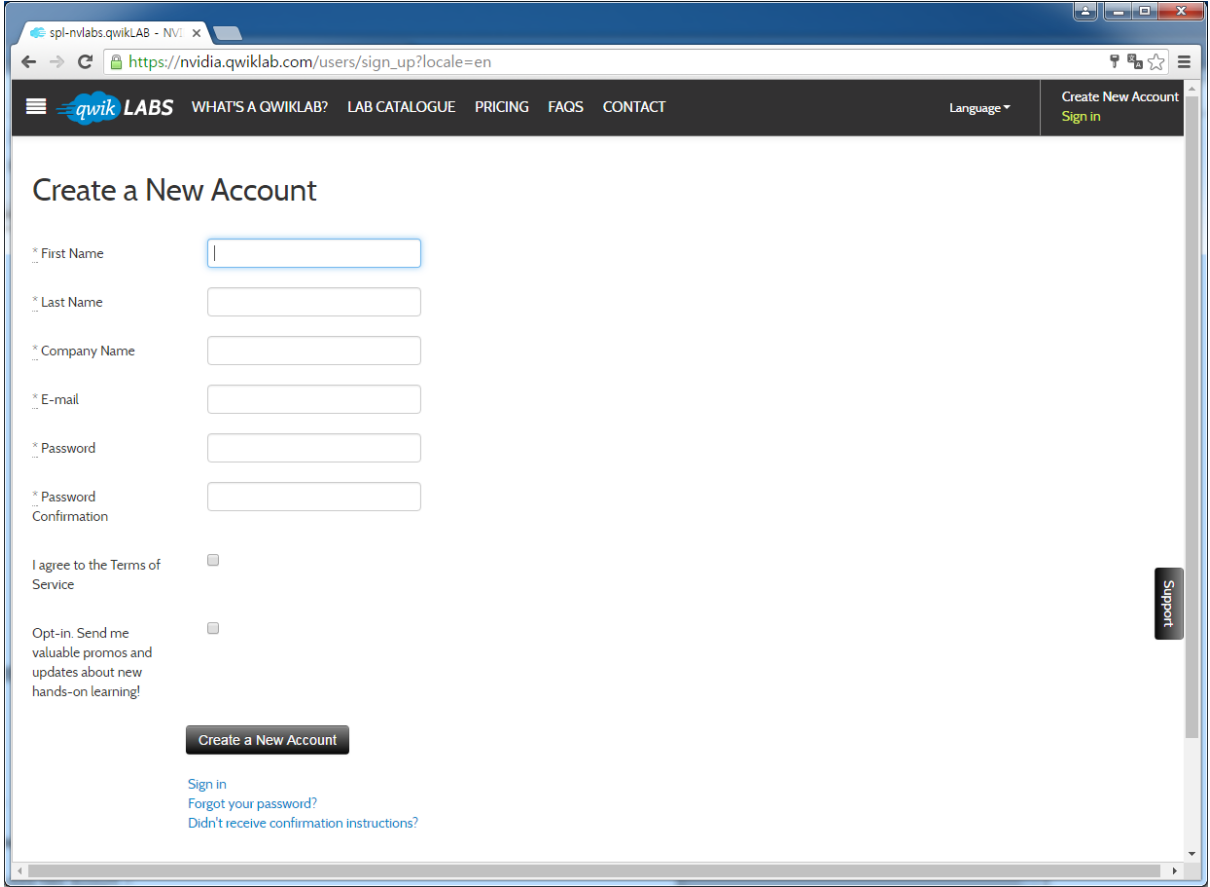

### Step3. 인증메일 확인 및 계정 활성화

등록한 메일의 메일함을 열어보면 인증메일이 존재합니다. 이를 열어서 파란색 첫줄을 클릭해주 면 인증확인이 됩니다.

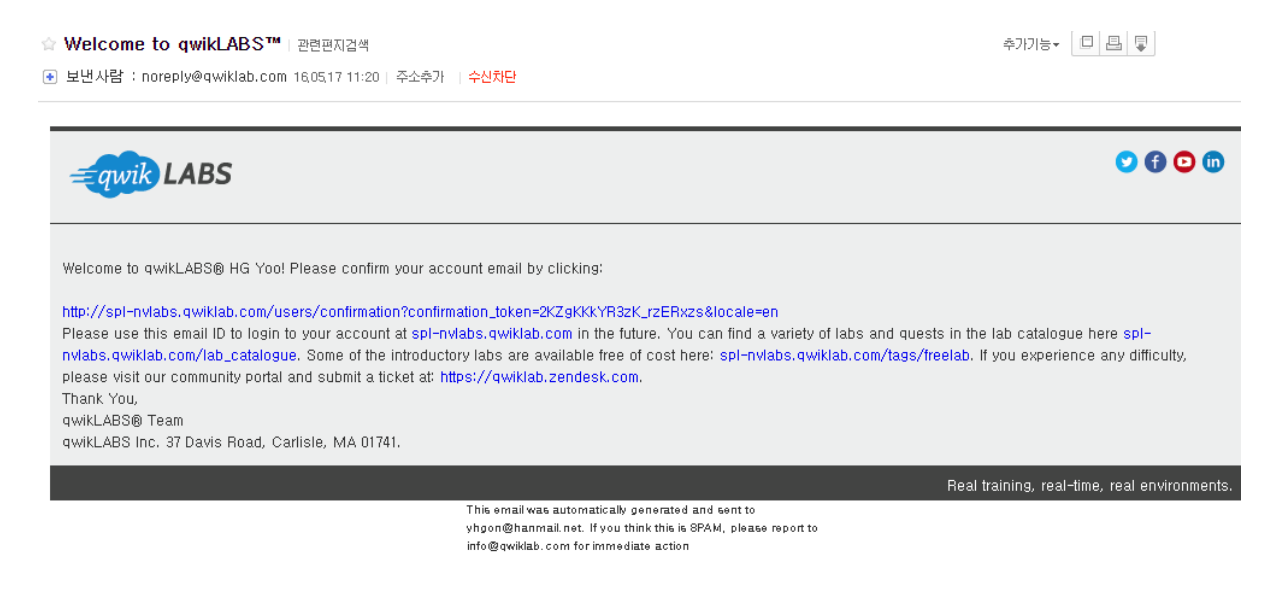

#### Step 4. Qwiklab 메일 발송

이름, 전화번호, 계정 등록시 사용한 email 을 행사 담당자에게 발송해야 합니다.

메일 주소는 다음과 같습니다 (kor\_nvidia@naver.com)

# (부록 : QWIKLAB 사용법 안내)

#### 로그인 후 세션 실행

Introduction to Accelerated Computing 세션을 선택한 후 Start Lab 버튼을 클릭하여 서버를 켭 니다. 아마존 서버를 켜는데 약 4분 정도의 시간이 소요됩니다.

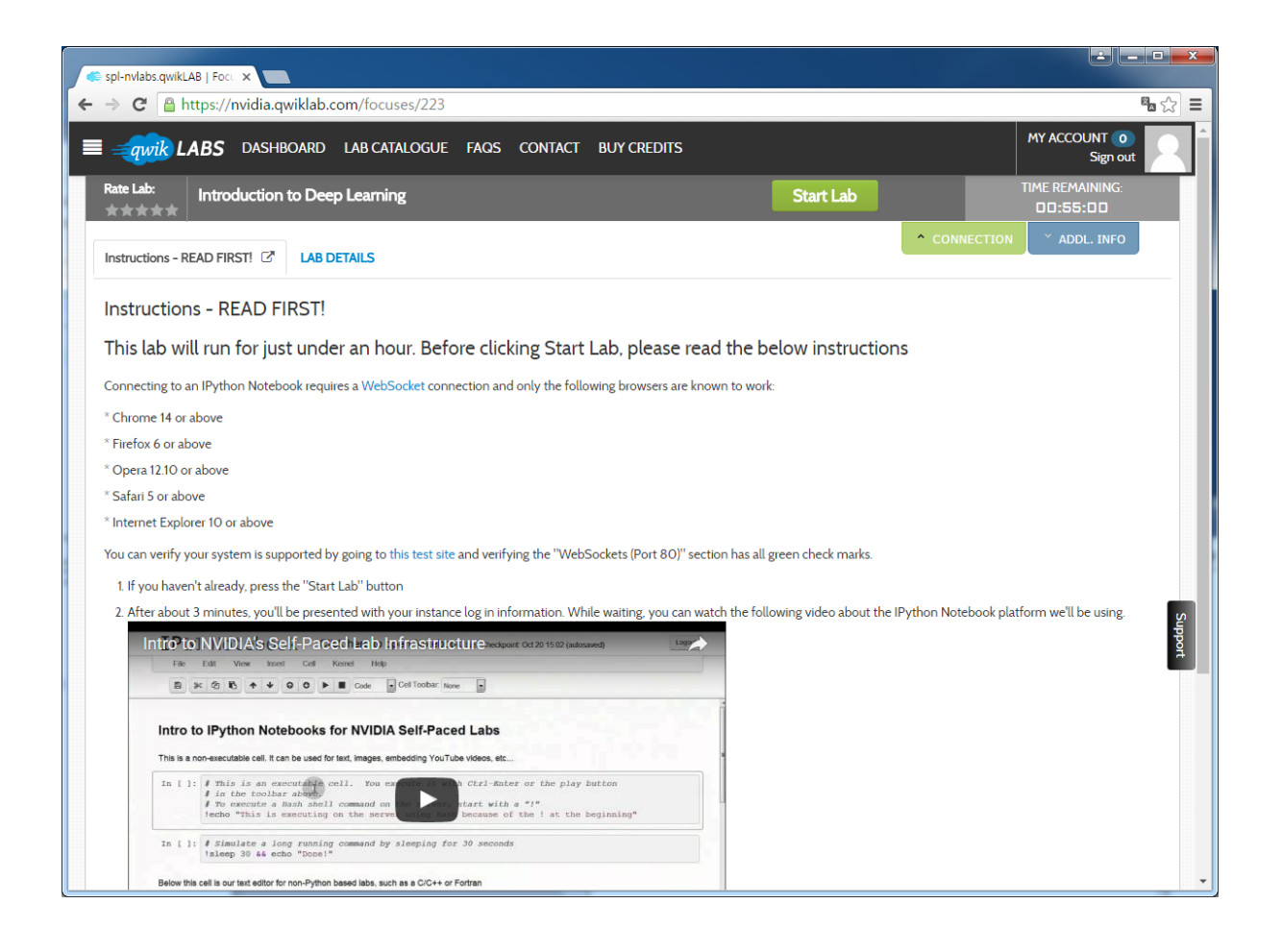

## 아마존 서버 켜는 중..

Start 버튼을 누르고 약 4분 정도 소요됨.

서버가 켜지는 동안 **Instruction**을 읽어 볼 것을 권장합니다**. IPython Notebook**의 원활한 접속을 위해 최신 브라우져와 원활한 네트워크 접속 환경이 필요합니다**.**

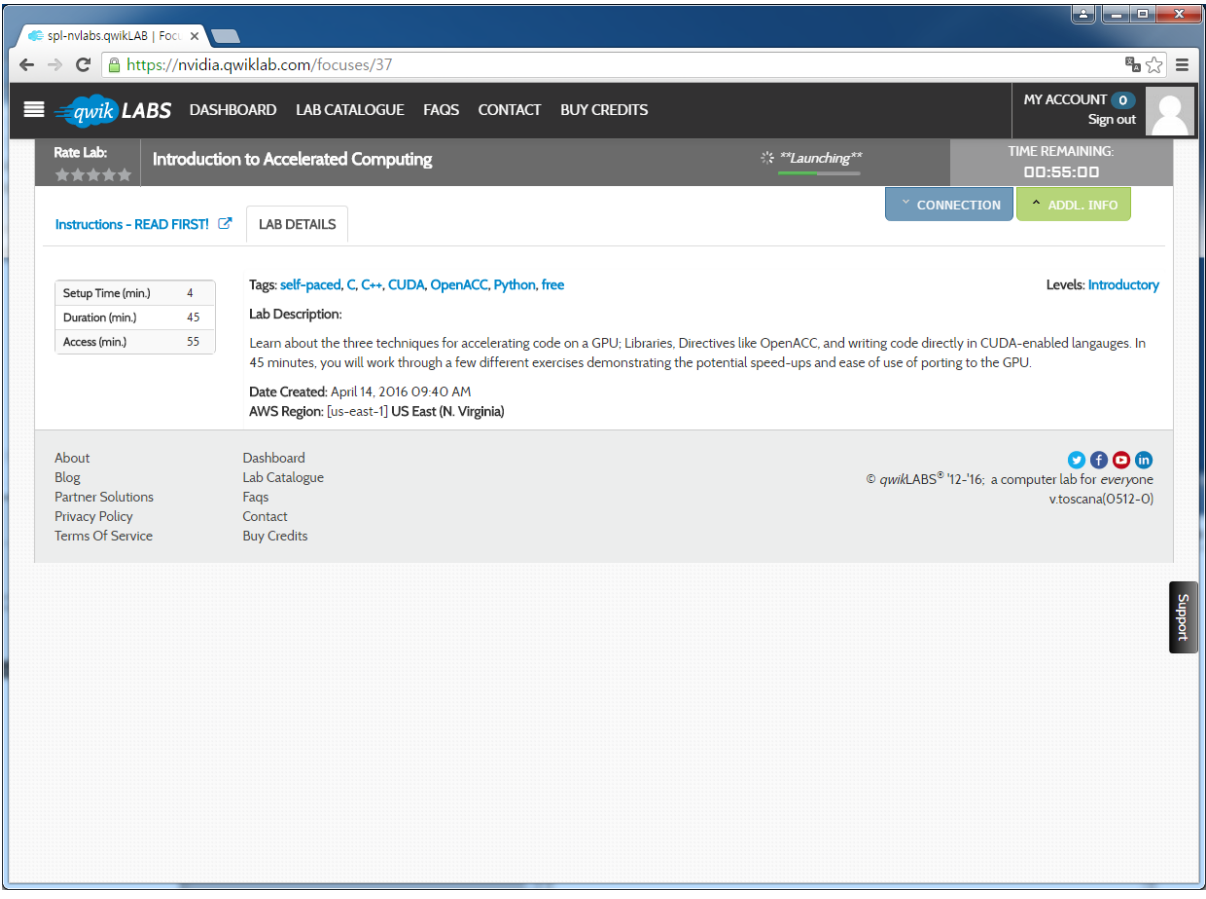

# 아마존 서버 작동

Click Here 버튼을 클릭하여 Lab을 시작합니다.

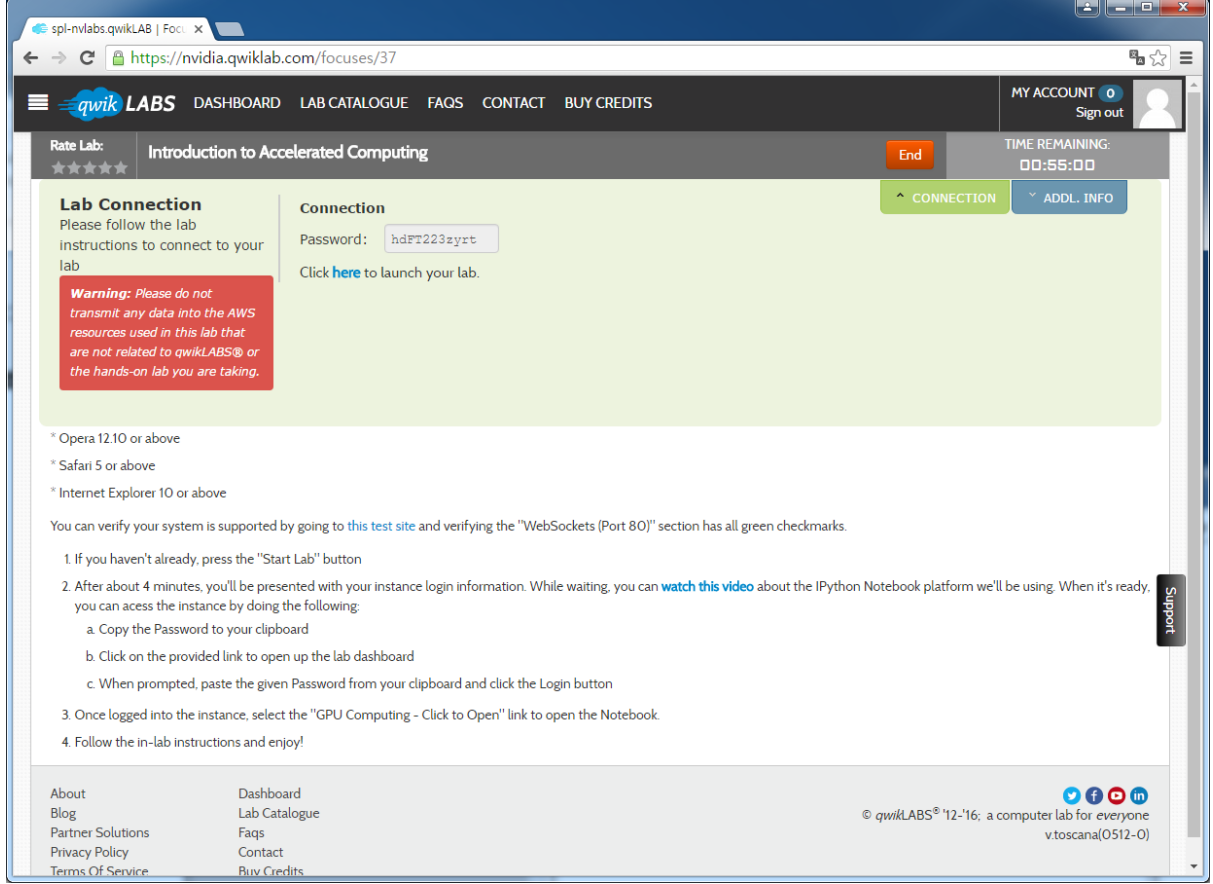

#### 랩을 시작하면 Ipython 노트북이 실행됩니다.

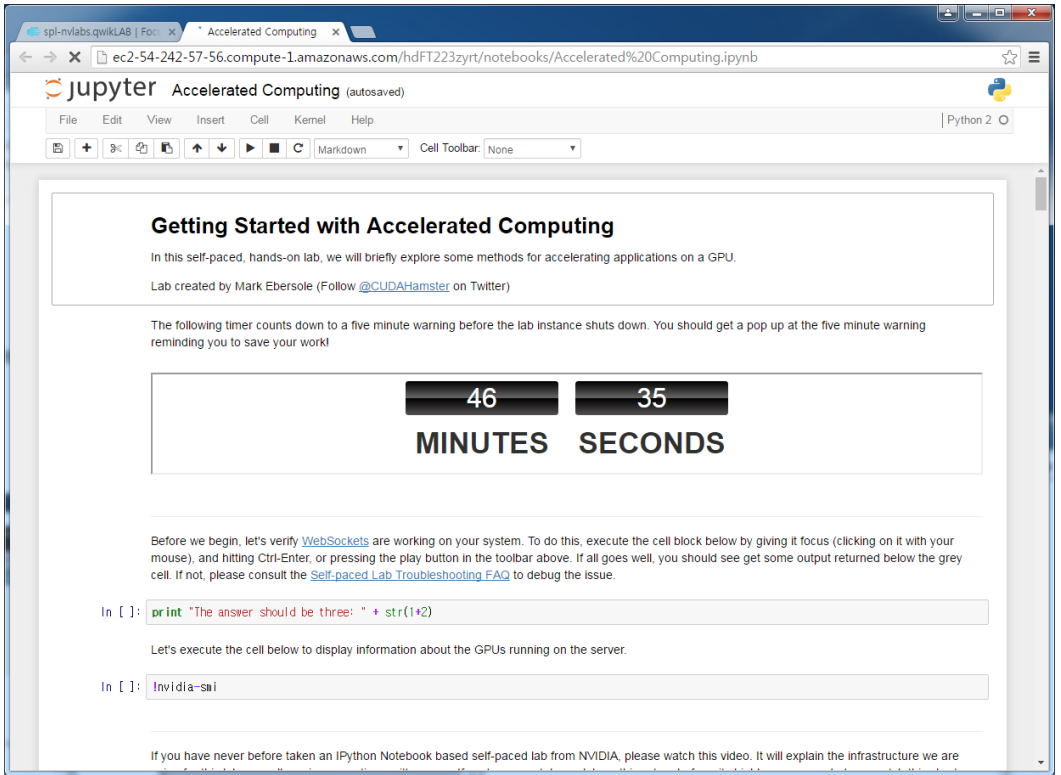

Python 입력 Cell에 마우스 클릭 후 실행버튼을 클릭하면 서버 측 결과를 확인할 수 있다.

특히, nvidia-smi 명령을 통해 아마존 서버에 nvidia GPU GRID K520이 장착된 것을 확인할 수 있 습니다.

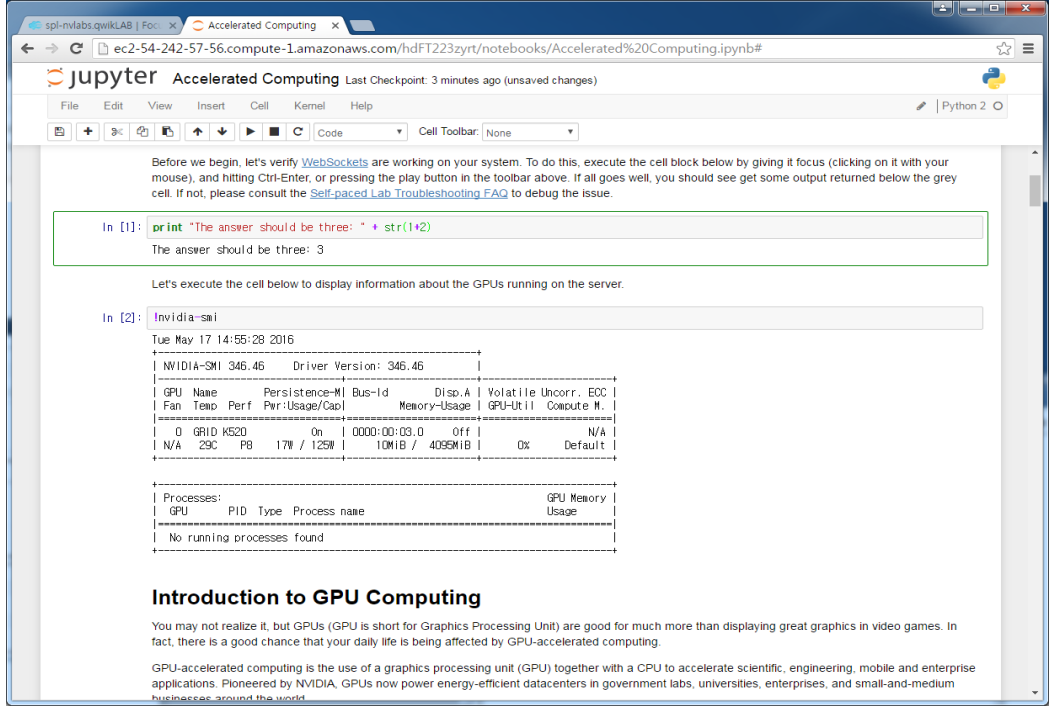